# **[Manual: How to Import Free](https://iceclog.com/manual-how-to-import-product-content-into-your-webshop-via-icecat/) [Product Content Into Your](https://iceclog.com/manual-how-to-import-product-content-into-your-webshop-via-icecat/) [Webshop via Icecat](https://iceclog.com/manual-how-to-import-product-content-into-your-webshop-via-icecat/)**

This quick guide will show you how to import free product content from Icecat into your webshop easily. A lot of product data-sheets (PDSs) are provided for free by Icecat's [sponsoring brands](http://www.icecat.biz/en/menu/partners/index.html). However, if you're looking into pushing brand product data into Icecat, check out the **Push-API** (JSON) [manual](https://iceclog.com/changes-in-the-json-structure/) instead.

#### **Access to PDSs**

To access Open Icecat, you will need a username and password provided by Icecat. If you don't have these, please [register](https://icecat.biz/registration) [online for Open Icecat](https://icecat.biz/registration). The Open Icecat catalog is free and contains millions of product data-sheets.

*Tip: During the registration, you need to choose the URL or Data (XML, JSON) version. If you want to use XML or JSON, make sure you choose the "Open Icecat Data" subscription. You can always change this afterward or create a second subscription for the URL (links to hosted data-sheets) download format.*

If you need a higher product data coverage, you will need to upgrade to Full Icecat. You can make your request via our [contact page](https://icecat.nl/en/menu/contacts/index.html) or through your account pages.

In short, access to the product information of Full Icecat is protected. If you want to access Full Icecat product information, you will need to unlock your IP address. Fill in the IP address(es) of your server(s) and office in the "Allowed IP addresses" field. If you don't know your office IP addresses, visit [What is my IP](https://www.whatismyip.com/) to find your (office) IP. For

your server IP address, please ask your system operator or provider.

You can fill in several IP addresses, separated by a space.

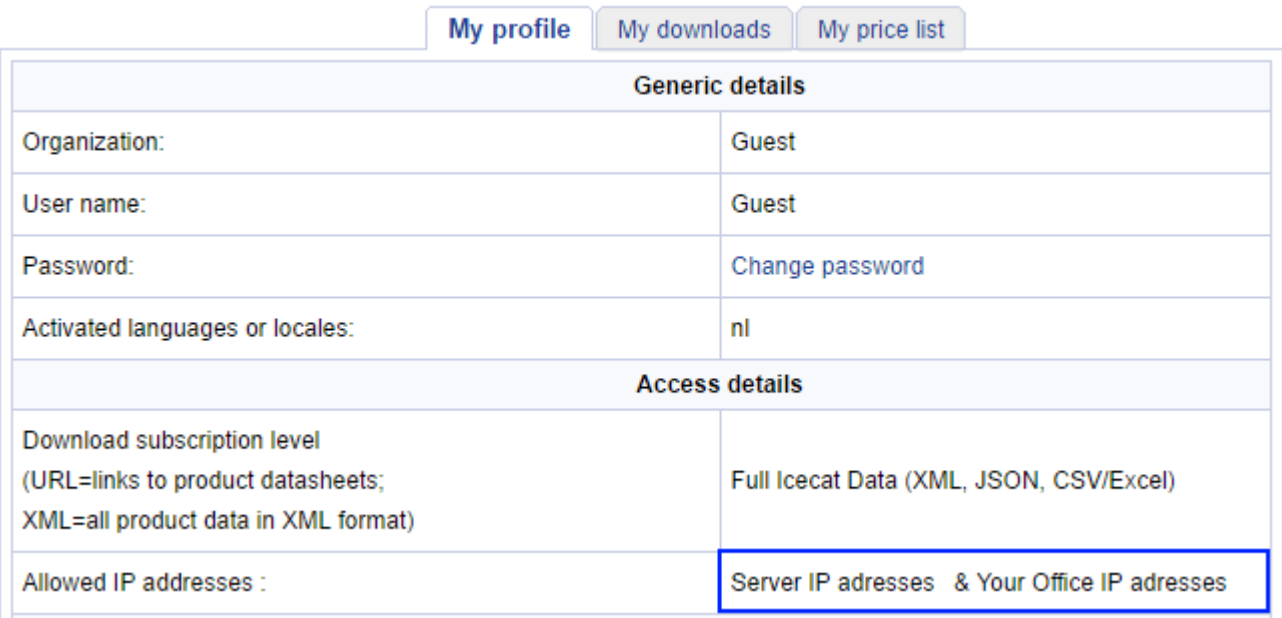

## **Popular software Add-ons**

If you are searching for a way to connect your app and integrate Icecat product information, check the most popular [Icecat Add-ons](https://iceclog.com/icecat-add-ons-for-popular-solutions-and-implementation-partners/).

### **Download PDSs from Icecat to your app**

Download the relevant product information, pictures, videos, etc., and add them manually to your webshop.

#### *XML or JSON Data:*

[Manual downloads](https://iceclog.com/manual-icecast-individual-product-download-to-your-desktop/)

Download product information, pictures, videos, etc. automatically, and add them to your webshop or app.

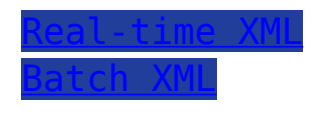

Also, [see the complete Icecat XML manual.](https://iceclog.com/open-catalog-interface-oci-open-icecat-xml-and-full-icecat-xml-repositories/) Note: data is also available in [JSON format.](https://iceclog.com/manual-for-icecat-json-product-requests/)

#### *CSV or Excel Data***:**

[Download](https://iceclog.com/icecat-csv/) product information, pictures, videos, etc., and automatically add them to your webshop or app.

### *Live pages (JavaScript) and Product Story*

Show real-time product information, pictures, videos, etc., through JavaScript directly on your shop pages. The simple method is for showing complete PDSs or a few popular objects like Video, Reasons-To-Buy, and/or 3D. Check the advanced Live manual if you want to have full control over what content assets to show where and how (CSS).

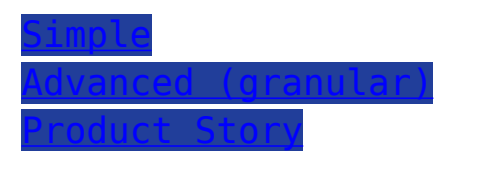

[Icecat Live](https://iceclog.com/icecat-live-real-time-product-data-in-your-app/) is the modern variant of the good-old [URL](https://iceclog.com/icecat-url-import-implementation-notes/) integration method.

## **Access to Product Reviews**

Are you interested in adding product reviews, professional and user reviews to your webshop or app? Then check out our review [manual](https://iceclog.com/manual-for-testseek-product-reviews-integration-via-icecat/).

## **Important information**

Flow – importing relevant product data from Icecat

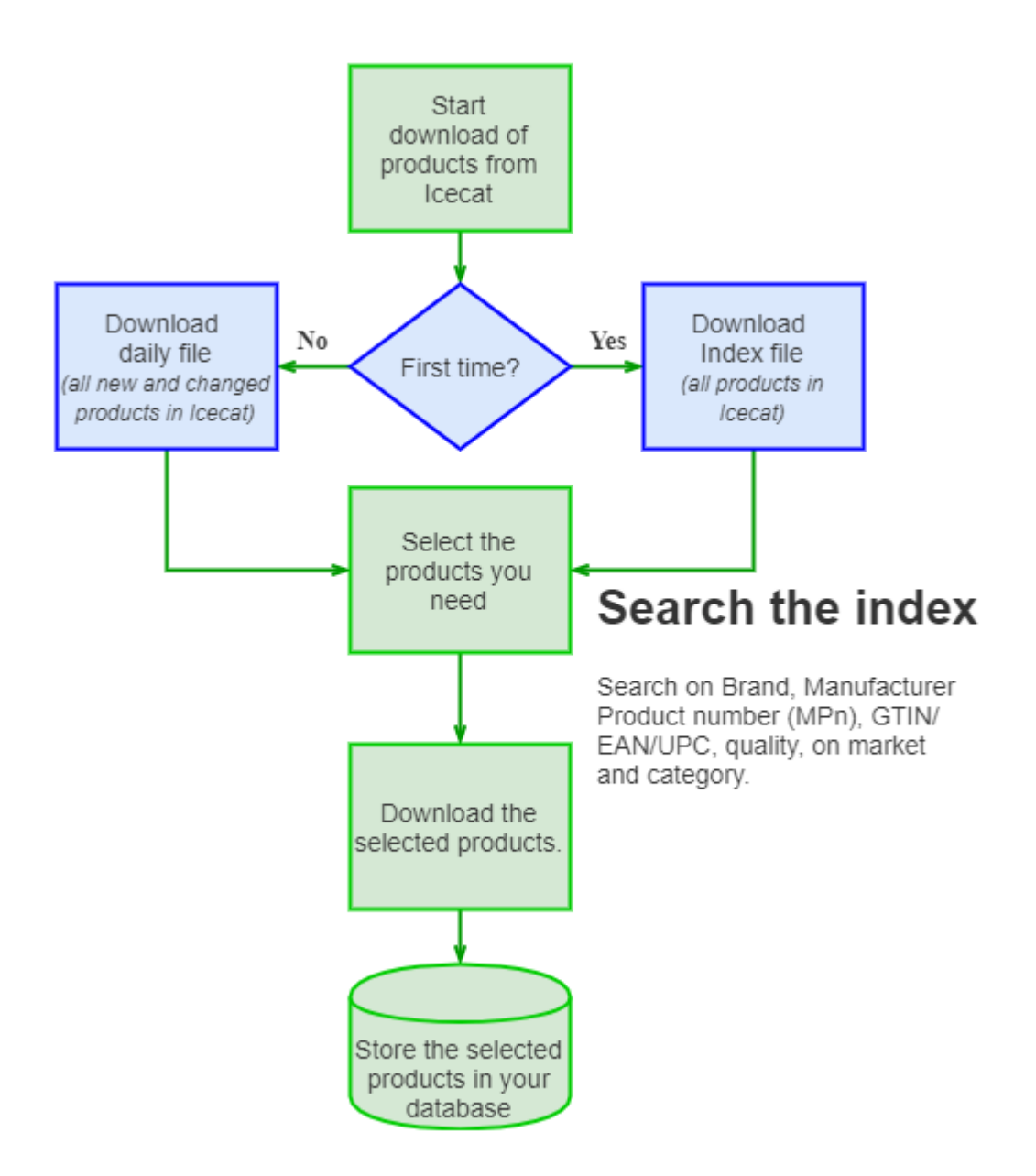

- Download the relevant index.
	- 1. *files.index.xml.gz* (.csv.gz) for all products in Icecat. Use this index once at the start of setting up the onboarding for Icecat.
	- 2. *daily.index.xml.gz* (.csv.gz) for the daily new and updated products. Use this index daily to select new and updated products.
- In order to import only certain products from the list, you can make your query based on:
	- 1. Brand
	- 2. Manufacturer product code(s)
	- 3. GTINs (EANs, UPCs)
	- 4. Category
- 5. Quality
- 6. On market
- Download the relevant product XMLs you need.

## **Important links and files**

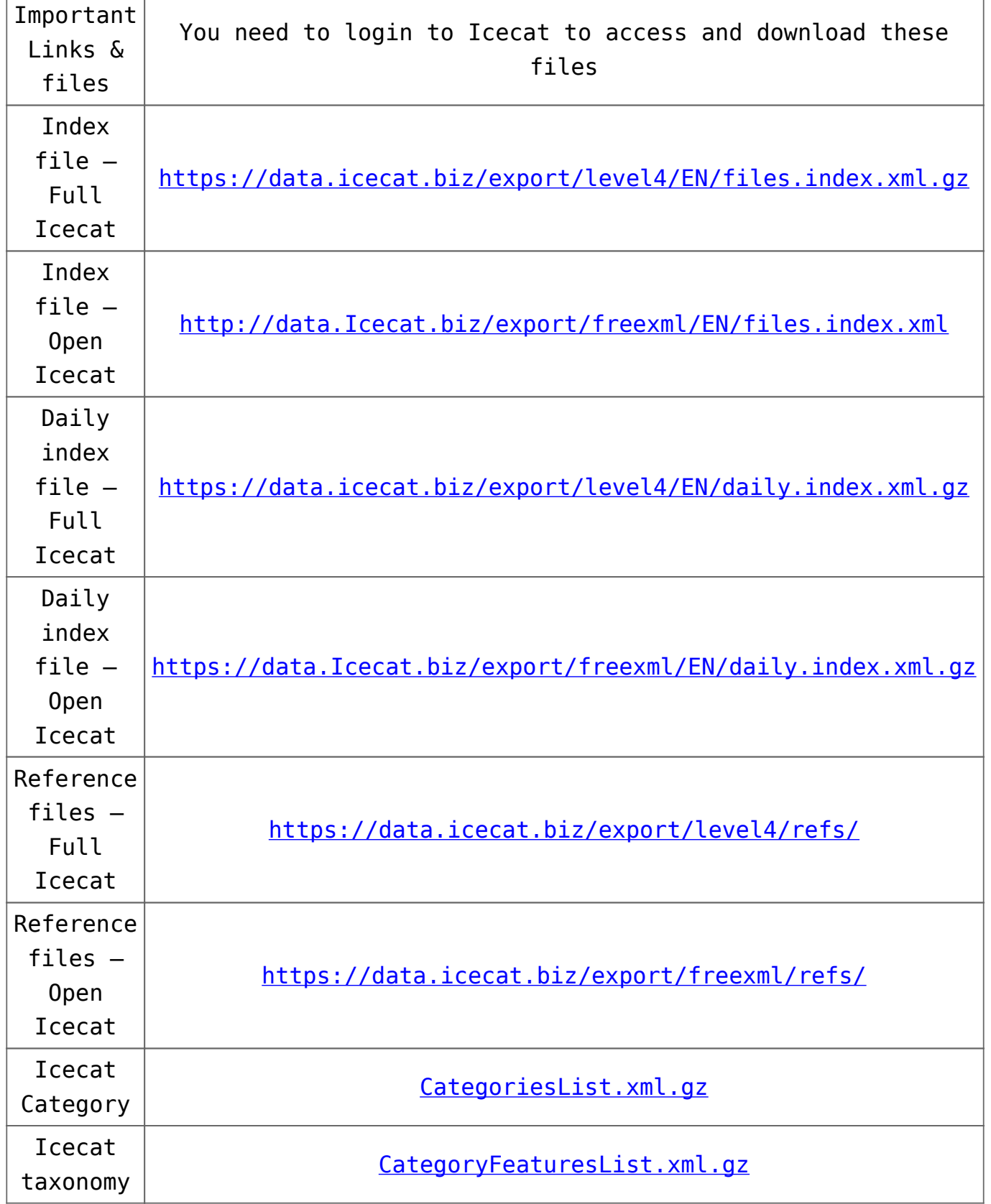

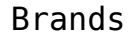